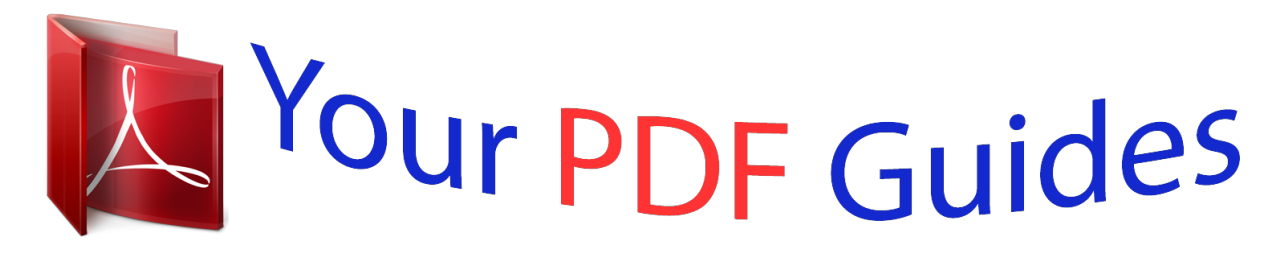

You can read the recommendations in the user guide, the technical guide or the installation guide for XEROX 6605. You'll find the answers to all your questions on the XEROX 6605 in the user manual (information, specifications, safety advice, size, accessories, etc.). Detailed instructions for use are in the User's Guide.

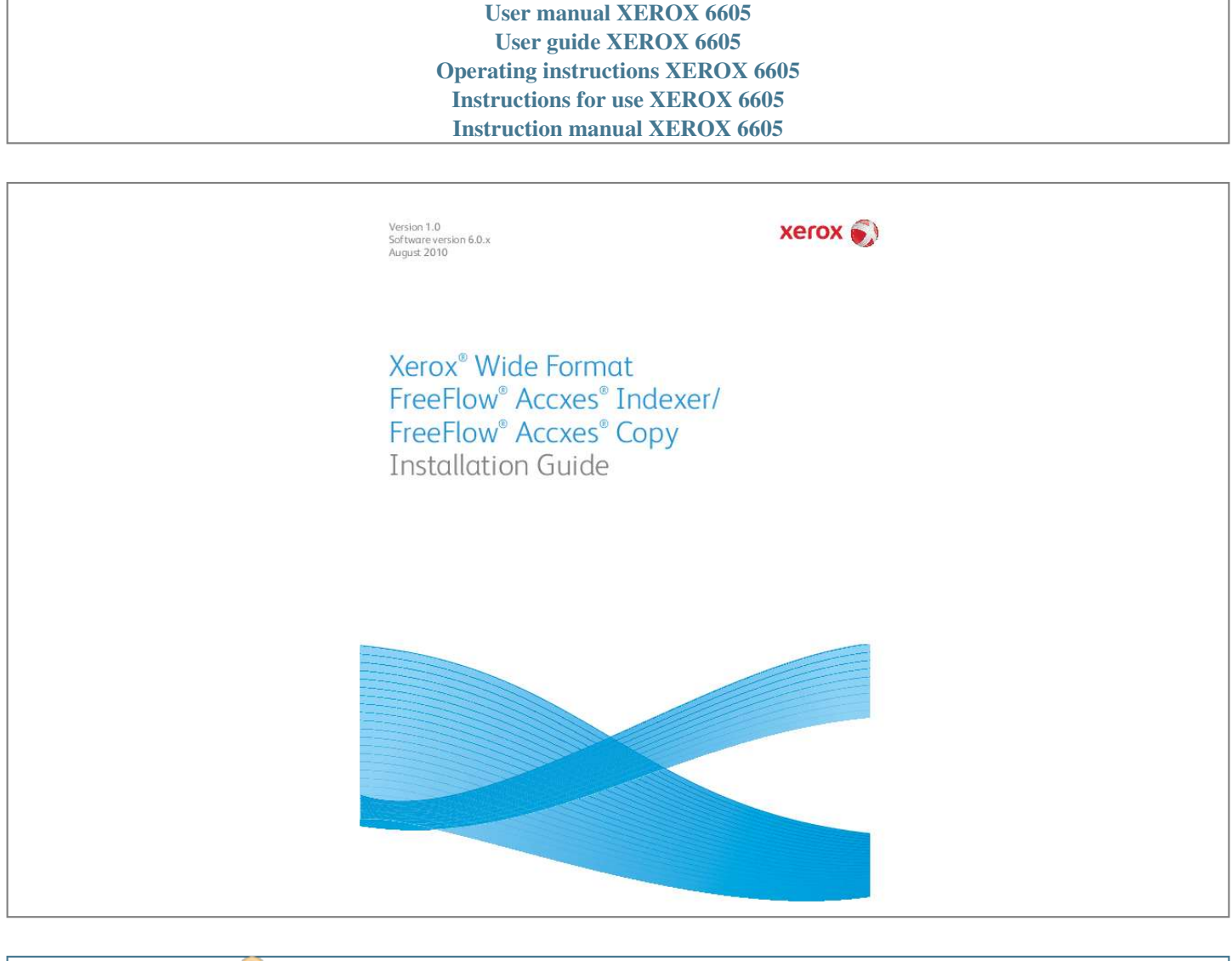

[You're reading an excerpt. Click here to read official XEROX 6605](http://yourpdfguides.com/dref/4266354) [user guide](http://yourpdfguides.com/dref/4266354) <http://yourpdfguides.com/dref/4266354>

## *Manual abstract:*

*0 Software version 6.0.x August 2010 Xerox Wide Format FreeFlow Accxes Indexer/ FreeFlow Accxes Copy Installation Guide ® ® ® ® ® © 2010 Xerox Corporation. All rights reserved. XEROX® and Design®, Accxes®, FreeFlow® product names, and the identifying product names and numbers mentioned in this publication, are trademarks of Xerox Corporation in the United States and/or other countries. Intel®, CoreTM 2 Duo, Pentium® are trademarks or registered trademarks of the Intel Corporation in the United States and/or other countries. @@Mac® and Apple® are registered trademarks of Apple Inc. in the United States and/or other countries. @@. . . . . . . . . . . . . . . . . . . . . . . . . . . . . . . . . . . . . . . . . . . . . . . . . . . . . . . . . . . . . . . . . . . 1-1 New installations . . . . . . . . . . . . . . . . . . . . . . . . . . . . . . . . . . . . . . . . . . . . . . . . . . . . . . . . . . . . . . . . . . . . . . . . 1-2 Updating a previous version of software . . . . . . . . . . . . . . . . . . . . . . . . . . . . . . . . . . . . . . . . . . . . . . . . . . 1-2 System requirements . . . . . . . . . . . . . . . . . . . . . . . . . . . . . . . . . . . . . . . . . . . . . . . . . . . . . . . . . . . . . . . . . . . . @@. . . . . . . . . . . . . . . . . . . . . . . . . . . . . . . . . . . . . . . . . . . . . . . . . . . . . . . . . . . . . . . . . . 2-1 Licensing Accxes Indexer/Accxes Copy . . . . . . . . . . . . . . . . . . . . . . . . . . . . . . . . . . . . . . .*

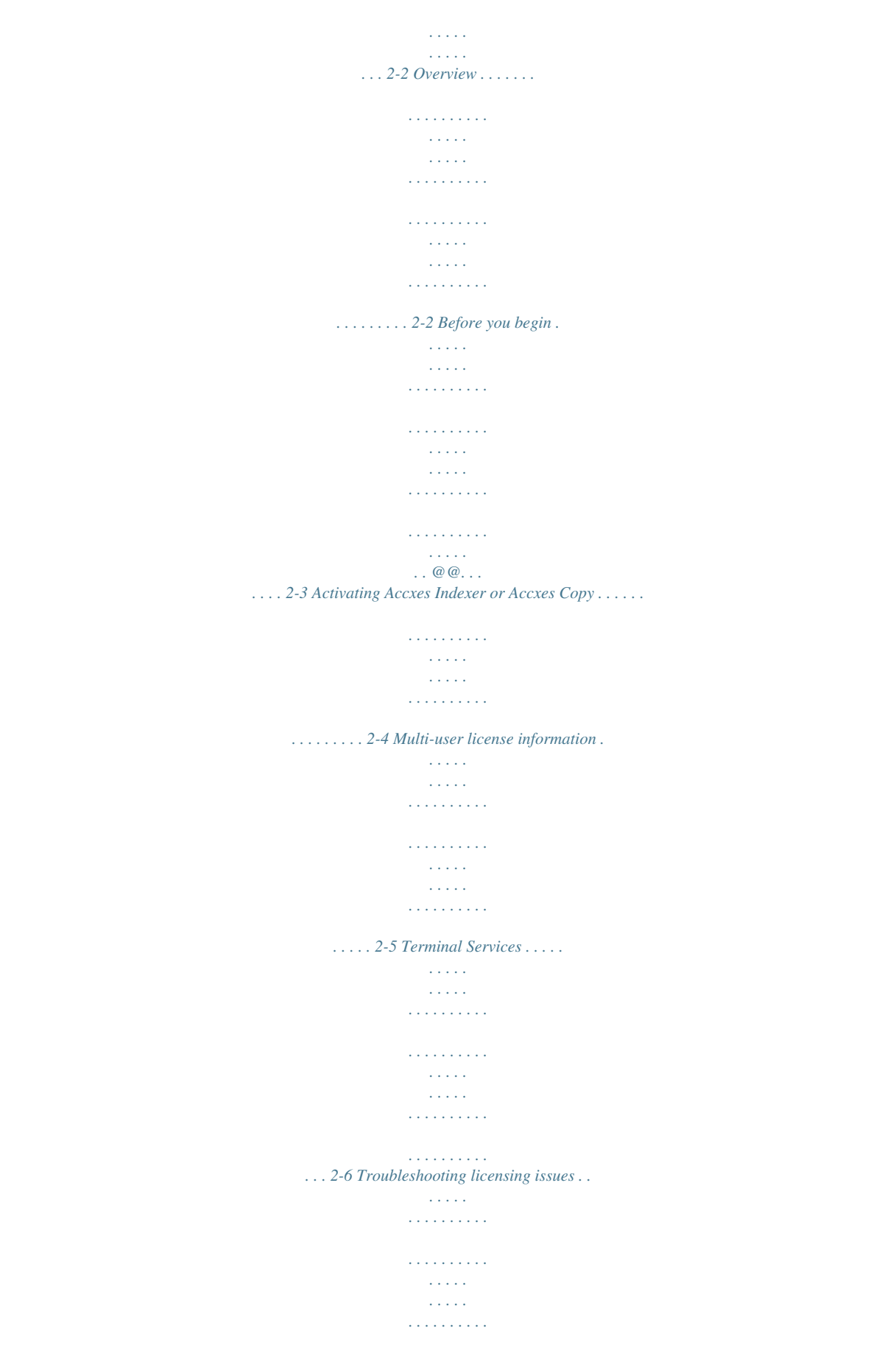

*. . . . . . . 2-6 Xerox Wide Format FreeFlow Accxes Indexer/FreeFlow Accxes Copy Installation Guide i ii Xerox Wide Format FreeFlow Accxes Indexer/FreeFlow Accxes Copy Installation Guide Introduction 1 This document details the required installation activities in order to complete a standard installation of the FreeFlow® Accxes® Indexer and/or FreeFlow® Accxes® Copy software. Note Please ensure that a copy of this document is readily*

*available before starting the installation process. Installation activities Installation activities include: · Installing the software · Licensing the software · Activating the software Xerox Wide Format FreeFlow Accxes Indexer/FreeFlow Accxes Copy Installation Guide 1-1 Introduction New installations If this is a new install, you already should have a coupon (activation key) which allows you to obtain a new license file.*

*For more information, refer to the section entitled Obtaining your Accxes Indexer or Accxes Copy license from the World Wide Web on page 2-3. Updating a previous version of software If you are updating from a previous version of Accxes Indexer or Accxes Copy, first ensure you have the original license file. If you do not have the original license, you must request a copy before proceeding. Once you have the original license file or a copy of it, you must uninstall any previous version of Accxes Indexer or Accxes Copy before continuing with this installation. Note Installation must be completed with an Administrator login. Be aware of installed anti-virus software, security alerts, or security warnings that may need action in order to permit the installation and operation of either the Accxes Indexer or Accxes Copy software. System requirements Minimum system requirements for the Accxes Indexer and Accxes Copy are as follows: ® ® · Operating systems: Windows XP , Windows Vista (32-bit only with latest Service Packs), ® Windows 7 (32-bit and 64-bit) ® · Windows Server 2008, Windows Server R2 ® ® · Pentium 4, 2GHz or faster (recommended: Intel CoreTM 2 Duo processors) · · · · · · 2GB RAM (3GB RAM recommended) 200MB of available disk space for installation 10GB operating disk space available CD-ROM Drive for installation Minimum 1024 x 768 or greater display*

*resolution 100MB network connection 1-2 Xerox Wide Format FreeFlow Accxes Indexer/FreeFlow Accxes Copy Installation Guide Accxes Indexer/Accxes Copy installation Installation procedure 1. 2. 2 3. 4.*

*5. 6. 7. 8. 9. Insert the Accxes Indexer/Accxes Copy CD into your CD-ROM drive. If the CD does not begin the Autorun function, then do the following: a. Open Windows Explorer b. Select your CD-ROM drive c. Double-click either: [Accxes Indexer Setup.*

*exe] or [Accxes Copy Setup.exe]. The Xerox Wide Format screen is displayed. Follow the instructions in the Accxes Indexer or Accxes Copy Set-up window, and select the [Next] button as directed to begin the installation. View the displayed Software End User license Agreement. Select [Next] in order to continue and to accept the terms of the license agreement. Select [Next] and continue the installation, and accept the default installation folder. @@Select [Finish]. Start the Accxes Indexer or Accxes Copy application by: a. @@@@@@@@@@@@@@@@2.*

*The serial number that came with the software. @@The activation key information is also located on this sheet. @@@@The serial number is also located on this sheet. @@To obtain a Accxes Indexer/Accxes Copy license: c. @@Enter the activation key.*

*4. Click on the Next button. 5. @@Click on the Next button. 7.*

*@@Click on the Next button. 9. @@10. @@Note Keep a copy of .DAT file with all its required information in the event that you ever need to reactivate the license. 11. In order to activate your software, proceed to Activating Accxes Indexer or Accxes Copy on page 2-4. Xerox Wide Format FreeFlow Accxes Indexer/FreeFlow Accxes Copy Installation Guide 2-3 Accxes Indexer/Accxes Copy installation Activating Accxes Indexer or Accxes Copy Before you can use either the Accxes Indexer or Accxes Copy applications, you must activate it. 1. Correctly enter the following information into the appropriate fields of the Accxes Indexer or Accxes Copy License window: a.*

*Verify your PC Host ID (MAC) Address It is essential that the Host ID entered at the SWAP URL site matches EXACTLY the same as the Host ID shown in the Accxes Indexer/Accxes Copy License window; refer to the section entitled Before you begin on page 2-2. b. Enter the Serial number that came with the software It is essential that your serial number is entered EXACTLY as shown on the license sheet which came with your software installation CD, and it must match the serial number that was entered at the SWAP site. Enter your company name This must be the same company name as the one that you entered at the SWAP website; this includes all alpha/numeric characters and any upper or lower case letters. Refer to Obtaining your Accxes Indexer or Accxes Copy license from the World Wide Web on page 2-3. Correctly enter your license information into the license text area of the Accxes Indexer or Accxes Copy license window.*

> [You're reading an excerpt. Click here to read official XEROX 6605](http://yourpdfguides.com/dref/4266354) [user guide](http://yourpdfguides.com/dref/4266354)

<http://yourpdfguides.com/dref/4266354>

 *· Ensure that the license information is entered EXACTLY as it was provided to you from the SWAP website (including alpha/numeric characters and any upper/lower case letters). · Drag and drop the downloaded .DAT file into the Accxes Indexer/Accxes Copy License area. Select [OK].*

*Accxes Indexer or Accxes Copy verifies the license and then automatically starts. @@@@c. 2. 3. @@@@This server system will manage the licenses for any client systems.*

*The server system should be licensed using the standard licensing process (as previously discussed in this chapter). A multi-user Accxes Indexer and multiuser Accxes Copy license can be installed on the same system or on different systems. For server systems with multi-user license packs installed, a Details button on the client's About window allows users to see who .*

> [You're reading an excerpt. Click here to read official XEROX 6605](http://yourpdfguides.com/dref/4266354) [user guide](http://yourpdfguides.com/dref/4266354)

<http://yourpdfguides.com/dref/4266354>